## **Configuração para Ubuntu**

Clicar no ícone de conexões Wi-Fi e selecionar a rede **UFJF-WIFI**;

Na próxima janela será solicitado algumas informações, digitar conforme a instrução abaixo e clicar em **Conectar**;

Autenticação: EAP Protegido (PEAP) Identidade anônima: deixar em branco Certificado CA: (Nenhum) Versão do PEAP: Automático Autenticação interna: MSCHAPv2D Nome de usuário: Seu CPF Senha: Senha do SIGA

Segurança sem fio: WPA & WPA2 empresas

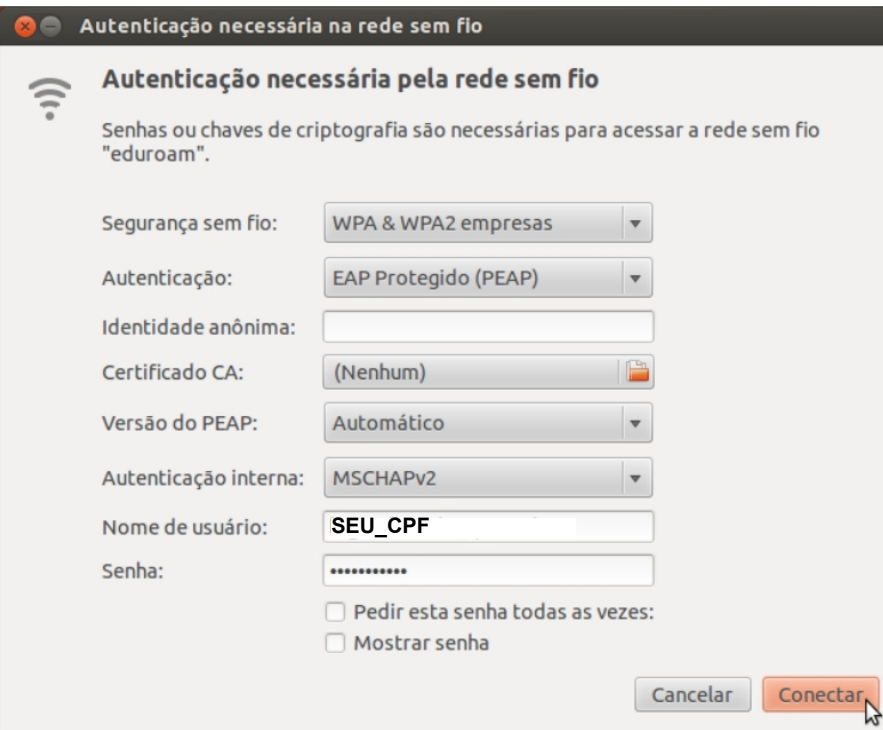

Por favor, certifique-se de que a sua senha esteja sempre atualizada. Caso a senha esteja expirada, efetuar a troca SIGA.

Será solicitado o reconhecimento do certificado digital. Marcar a opção Não me avise novamente e clicar em Ignorar;

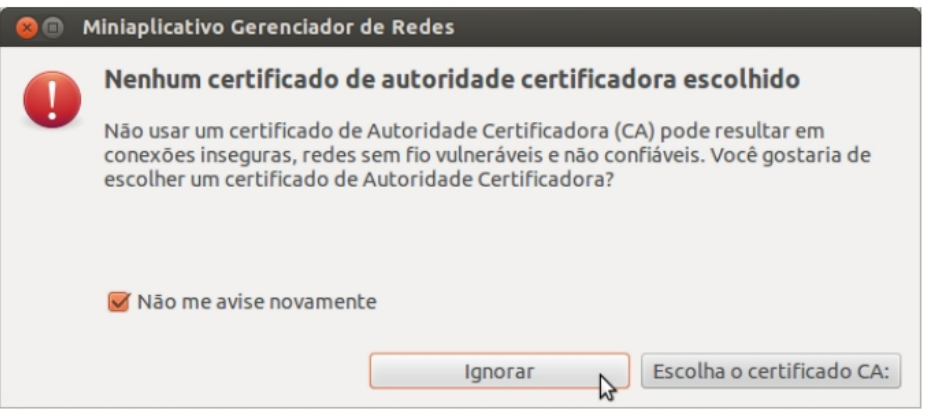

O gerenciador de redes sem fio desaparecerá e sua rede UFJF-WIFI estará configurada.